Risolvere i problemi relativi all'errore CloudCenter "Unable to communication with orchestrator" (Impossibile comunicare con l'orchestrator) con l'errore 408 Ī

# Sommario

Introduzione **Prerequisiti Requisiti** Componenti usati Problema Soluzione AMQP **CCO CCM Verifica CCM** AMQP **CCO** 

# Introduzione

In questo documento viene descritto come risolvere i problemi relativi all'errore CloudCenter "Unable to communication with orchestrator" (Impossibile comunicare con l'orchestrator) con l'errore 408

# **Prerequisiti**

## **Requisiti**

Cisco raccomanda la conoscenza dei seguenti argomenti:

- Interfaccia Linux
- Ambiente macchina virtuale
- VIM

### Componenti usati

Cisco raccomanda la conoscenza di:

- Appliance CloudCenter
- Architettura CloudCenter
- Linux OS
- CCM (CloudCenter Management)
- CCO (CloudCenter Orchestrator)
- AMQP (Advanced Message Queuing Protocol)

Le informazioni discusse in questo documento fanno riferimento a dispositivi usati in uno specifico ambiente di emulazione. Su tutti i dispositivi menzionati nel documento la configurazione è stata ripristinata ai valori predefiniti. Se la rete è operativa, valutare attentamente eventuali conseguenze derivanti dall'uso dei comandi.

# Problema

Interruzioni dell'alimentazione, riavvii imprevisti o guasti di rete per lunghi periodi di tempo potrebbero causare la desincronizzazione dell'appliance CloudCenter. È necessario eseguire i controlli seguenti per verificare che gli accessori siano collegati correttamente Quando si configura l'orchestrator con l'interfaccia grafica utente di CloudCenter Manager (GUI CCM), gli utenti potrebbero ricevere l'errore, come mostrato nell'immagine.

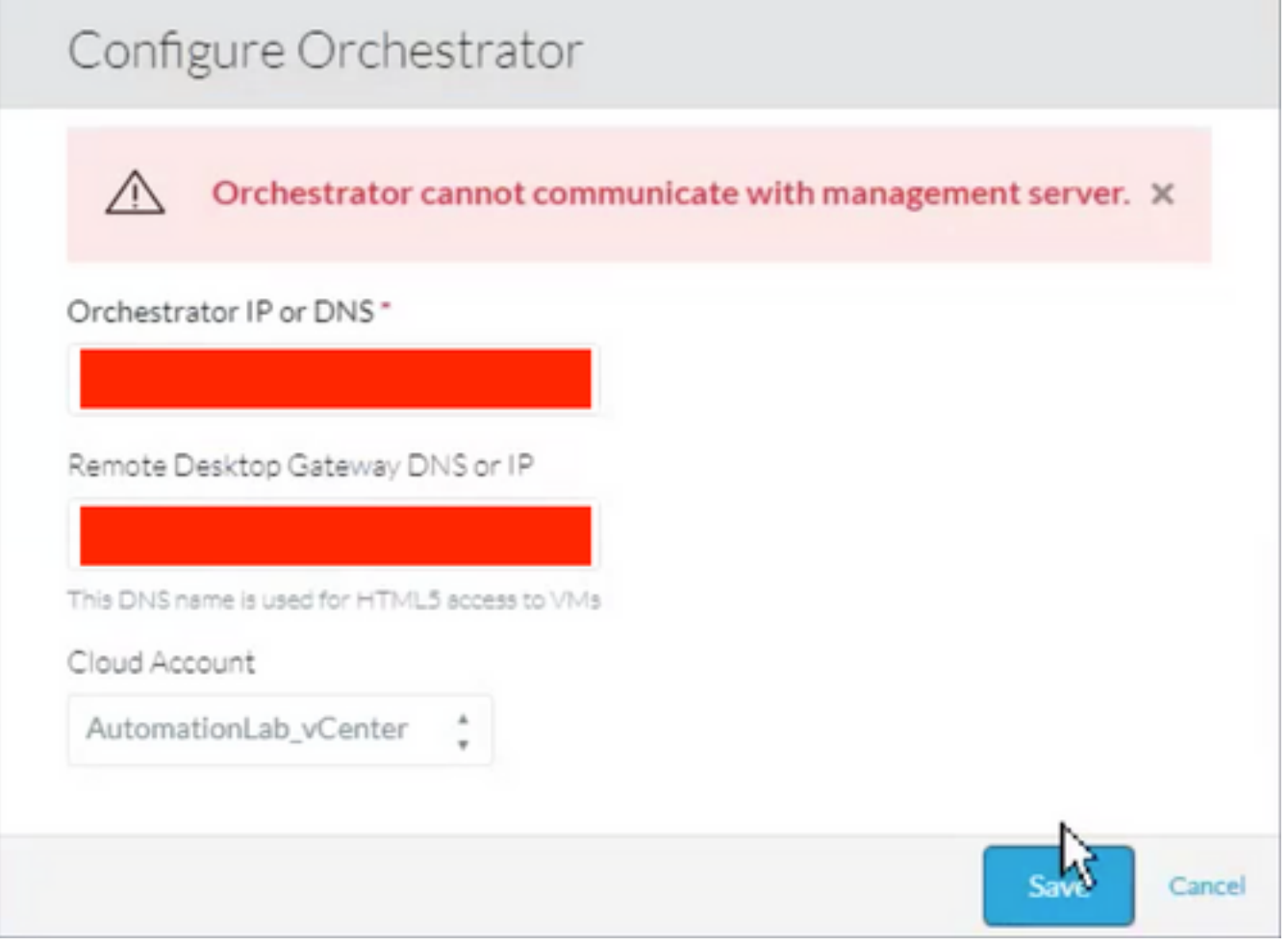

Quando si controllano i registri CCO, è possibile visualizzare il seguente errore:

#### **Caused by: java.net.ConnectException: Connection refused (Connection refused)**

- at java.net.PlainSocketImpl.socketConnect(Native Method)
- at java.net.AbstractPlainSocketImpl.doConnect(AbstractPlainSocketImpl.java:350)
- at java.net.AbstractPlainSocketImpl.connectToAddress(AbstractPlainSocketImpl.java:206)
- at java.net.AbstractPlainSocketImpl.connect(AbstractPlainSocketImpl.java:188)
- at java.net.SocksSocketImpl.connect(SocksSocketImpl.java:392)

at java.net.Socket.connect(Socket.java:589) at org.apache.http.conn.ssl.SSLConnectionSocketFactory.connectSocket(SSLConnectionSocketFactory.jav a:337) at org.apache.http.impl.conn.DefaultHttpClientConnectionOperator.connect(DefaultHttpClientConnectio nOperator.java:134) ... 87 more java.lang.RuntimeException: Failed to connect to CCM, please check network connection between CCM and CCO. JobId: 21912 at com.osmosix.commons.mgmtserver.impl.MgmtServerServiceImpl.getUserCloudAccountByJobId(MgmtServerS erviceImpl.java:236) at com.osmosix.gateway.persistence.impl.hazelcast.AbstractDistributedJobDaoImpl.find(AbstractDistri butedJobDaoImpl.java:109) at com.osmosix.gateway.persistence.impl.hazelcast.AbstractDistributedJobDaoImpl.find(AbstractDistri butedJobDaoImpl.java:17) at com.osmosix.gateway.lifecycle.impl.AbstractLifecycle.getJob(AbstractLifecycle.java:207) at com.osmosix.gateway.lifecycle.helpers.LifecycleReaper.reapApp(LifecycleReaper.java:62) at com.osmosix.gateway.lifecycle.helpers.LifecycleReaper.reapDeadApps(LifecycleReaper.java:45) at sun.reflect.NativeMethodAccessorImpl.invoke0(Native Method) at sun.reflect.NativeMethodAccessorImpl.invoke(NativeMethodAccessorImpl.java:62) at sun.reflect.DelegatingMethodAccessorImpl.invoke(DelegatingMethodAccessorImpl.java:43) at java.lang.reflect.Method.invoke(Method.java:498) at org.springframework.scheduling.support.ScheduledMethodRunnable.run(ScheduledMethodRunnable.java: 65) at org.springframework.scheduling.support.DelegatingErrorHandlingRunnable.run(DelegatingErrorHandli ngRunnable.java:54) at org.springframework.scheduling.concurrent.ReschedulingRunnable.run(ReschedulingRunnable.java:81) at java.util.concurrent.Executors\$RunnableAdapter.call(Executors.java:511) at java.util.concurrent.FutureTask.run(FutureTask.java:266) at java.util.concurrent.ScheduledThreadPoolExecutor\$ScheduledFutureTask.access\$201(ScheduledThreadP oolExecutor.java:180) at java.util.concurrent.ScheduledThreadPoolExecutor\$ScheduledFutureTask.run(ScheduledThreadPoolExec utor.java:293) at java.util.concurrent.ThreadPoolExecutor.runWorker(ThreadPoolExecutor.java:1142) at java.util.concurrent.ThreadPoolExecutor\$Worker.run(ThreadPoolExecutor.java:617) at java.lang.Thread.run(Thread.java:748)

## Soluzione

Ènecessario riavviare i componenti CloudCenter uno alla volta per aggiornare l'handshake tra i componenti

## AMQP

Passaggio 1. Accedere come utente root

Passaggio 2. Riavviare il servizio AMQP

Su tutte le versioni fino a 4.8.1.2

# /etc/init.d/tomcatgua restart Nelle versioni a partire dalla 4.8.2

# systemctl restart rabbit

#### CCO

Passaggio 1. Accedere come utente root

Passaggio 2. Riavviare il servizio CCO

Su tutte le versioni fino a 4.8.1.2

# /etc/init.d/tomcat restart Nelle versioni a partire dalla 4.8.2

# systemctl restart cco

#### **CCM**

Passaggio 1. Accedere come utente root

Passaggio 2. Riavviare il servizio CCM

Su tutte le versioni fino a 4.8.1.2

# /etc/init.d/tomcat restart Nelle versioni a partire dalla 4.8.2

# systemctl restart ccm

## **Verifica**

Èimportante che tutti gli accessori siano collegati correttamente, per questo è necessario eseguire il check-in di ciascuno dei componenti CloudCenter.

### **CCM**

Passaggio 1. Accedere come utente root

Passaggio 2. Verificare che tomcat (precedente alla 4.8.2) o il servizio CCM (successivo alla 4.8.2) siano effettivamente in esecuzione

Su tutte le versioni fino a 4.8.1.2

```
[root@localhost ~]# ps -ef | grep -i tomcat
```
Nelle versioni a partire dalla 4.8.2

[root@localhost ~]# systemctl status ccm

Passaggio 3. Se è installato telnet, è possibile effettuare un tentativo da CCO verso CCM, in modo da comprendere che la comunicazione è possibile

[root@cliqr-centos7-base-image ~]# telnet 10.31.127.41 8443 Trying 10.31.127.41... Connected to 10.31.127.41. Escape character is '^]'.

Se si verifica un errore, non è possibile alcuna comunicazione. Questo deve essere risolto.

Passaggio 4. Se per configurare Orchestrator sull'interfaccia GUI di CCM verrà utilizzato un nome host, assicurarsi che il nome host sia presente nel file /etc/hosts

[root@cliqr-centos7-base-image ~]# cat /etc/hosts 127.0.0.1 localhost localhost.localdomain localhost4 localhost4.localdomain4 ::1 localhost localhost.localdomain localhost6 localhost6.localdomain6 127.0.0.1 devCC **10.31.127.42 CCO**

#### AMQP

Passaggio 1. Accedere come utente root

Passaggio 2. Verificare che sia stata stabilita una connessione tra l'AMQP e ognuno dei CCO esistenti.

[root@localhost ~]# rabbitmqctl list\_connections -p /cliqr Listing connections ... **cliqr10.31.127.4233062running** cliqr\_worker10.31.127.4233130running cliqr\_worker10.31.127.5938596running cliqr\_worker10.31.127.6749781running cliqr\_worker10.31.127.7949778running cliqr\_worker10.31.127.8549786running

Nel comando precedente, le connessioni verso il CCO possono essere visualizzate nella riga con l'utente del client (in questo caso c'è un solo CCO)

In caso di alta disponibilità (HA) e AMQP in un load balancer, verrà visualizzata una connessione per CCO collegata all'IP del load balancer di AMQP (nell'esempio seguente sono presenti 2 CCO)

[root@amqp-azre1 ~]# rabbitmqctl list\_connections -p /cliqr Listing connections ... **cliqr15.1.0.1035788running cliqr15.1.0.1036212running** cliqr\_worker15.1.0.1037714running cliqr\_worker15.1.0.1038362running cliqr\_worker15.1.0.1041102running

In caso contrario, riavviare il processo tomcatgua (precedente al punto 4.8.2) o il servizio conigli (successivo al punto 4.8.2)

## **CCO**

#### Passaggio 1. Accedere come utente root

Su tutte le versioni fino a 4.8.1.2

[root@localhost ~]# ps -ef | grep -i tomcat

Nelle versioni a partire dalla 4.8.2

[root@localhost ~]# systemctl status cco

Passaggio 3. Verificare che siano stati stabiliti collegamenti verso la CCM. Dovrebbe apparire anche nello stato CLOSE\_WAIT (In questo caso il nostro CCM è su 10.31.127.41)

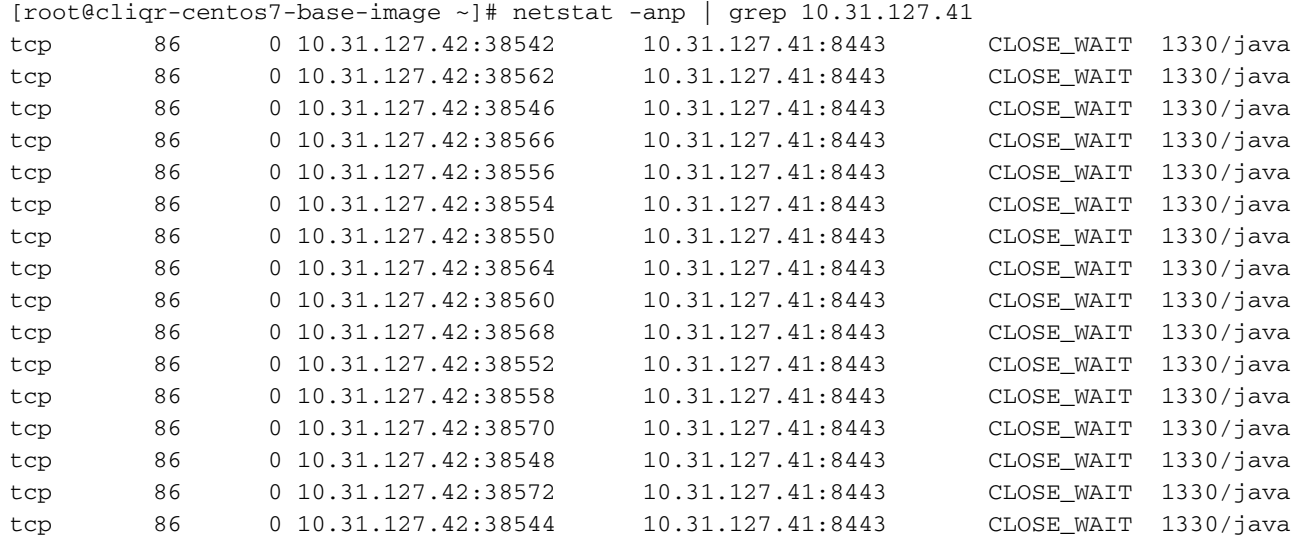